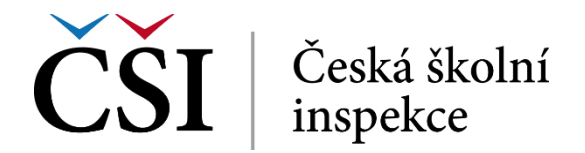

Práci student uloží stiskem tlačítka *Uložit změny*.

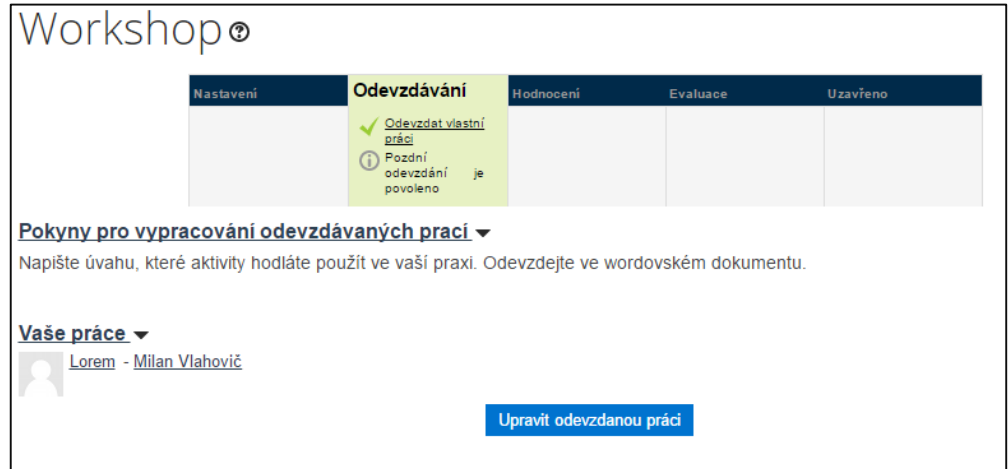

**Obrázek č. 82: Odevzdání workshopu**

V závislosti na nastavení workshopu, může student odevzdanou práci upravit, a sice stiskem tlačítka *Upravit odevzdanou práci* a postupovat podle pokynů systému.

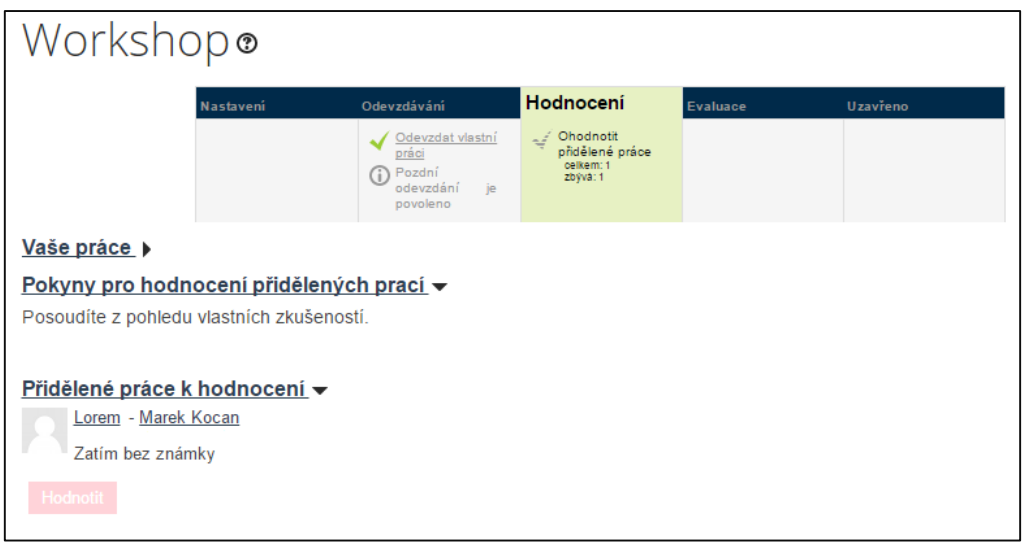

**Obrázek č. 83: Workshop ve fázi hodnocení – před hodnocením**

Hodnocení přidělené práce (tedy práce své nebo někoho jiného) provede student pomocí tlačítka *Hodnotit*. Dále posupuje podle pokynů systému. Hodnocení uloží stiskem tlačítka *Uložit a zavřít*. Student může hodnocení změnit pomocí tlačítka *Přehodnotit*.

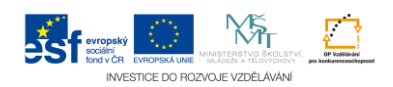